## **D.16. URINE PREGNANCY CBOC PATIENT RESULT ENTRY**

Pathology & Laboratory Medicine Service

Stratton VA Medical Center, Albany, NY

Urine Pregnancy CBOC Patient Result Entry

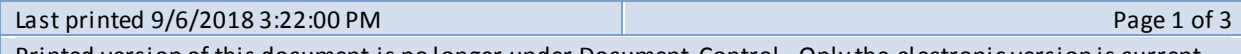

Printed version of this document is no longer under Document Control. Only the electronic version is current.

#### **I. Using the 'Bypass Normal Data Entry' Option**

The 'Bypass normal data entry' option [LRFAST] can be found on your VistA secondary menu. It allows a user to accession a laboratory test and enter the data in a few simple keystrokes. The option is screen captured below with the user input fields highlighted. The CBOC location codes (to be used at the **'Select Performing Laboratory'** prompt to ensure display of the correct performing locations) are as follows:

- AL-Bainbridge 528G3
- AL-Catskill 528G7
- AL-Clifton Park 528GY
- AL-Elizabethtown 528G2
- AL-Fonda 528G6
- AL-Glens Falls 528GT
- AL-Kingston 528GZ
- AL-Plattsburgh 528GV
- AL-Saranac Lake 528QK (updated 4/3/2107)
- AL-Schenectady 528GW
- AL-Troy 528GX

Select Process Data In Lab Menu <TEST> Option: **BYPASS normal data entry**

Select Performing Laboratory: ALBANY, NY VAMC// **528GY** CLIFTON PARK CBOC NY (Know your specific **CBOC location code** – enter it here)

Do you want to enter draw times? No// Y (Yes) (enter **Y** and hit return) Select Patient Name: **H7777** HRTTXY,TEHAAN A 4-19-63 999-88-7777 YES SC VETERAN AL/CA/

Enrollment Priority: GROUP 1 Category: ENROLLED End Date:

PATIENT LOCATION: A.SURG// A.CPN (Enter correct CBOC 'Nursing clinic' location here, e.g. 'CP – Clifton Park Nursing')

Select one of the following:

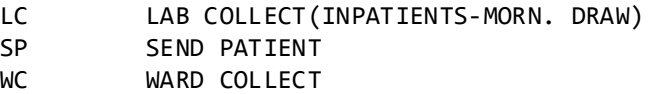

Specimen collected how ? : SP// **SEND PATIENT** (hit return here to accept **SP**) PROVIDER: **MEYER,DALE R** (enter correct **provider name** here) Select URGENCY: ROUTINE// (hit return) Select LABORATORY TEST NAME: (type POC PREG) For PREGNANCY TEST POC (CN/BU/AL/SY) URINE, RANDOM DRAW DATE/TIME: T@1215 (SEP 21, 2011@12:15) (date/time sample collected)

#### **D.16. URINE PREGNANCY CBOC PATIENT RESULT ENTRY**

Pathology & Laboratory Medicine Service Stratton VA Medical Center, Albany, NY Urine Pregnancy CBOC Patient Result Entry Last printed 9/6/2018 3:22:00 PM **Page 2 of 3** Printed version of this document is no longer under Document Control. Only the electronic version is current. Nature of Order/Change: WRITTEN// W (hit return) LAB Order number: 801767 ACCESSION: **ALANC 0921 2** <L312640002> <-- (this is the **lab accession number**) PREGNANCY TEST POC (CN/BU/AL/SY)URINE,RANDOM URINE Work Load Area: ALANCILLARY TESTING (enter **ALANC** and hit return) Sample: URINE,RANDOM Specimen: URINE 1 PREGNANCY TEST POC (CN/BU/AL/SY) HRTTXY,TEHAAN A SSN: 999-88-7777 LOC: 113 Pat Info: Sex: FEMALE Age: 48yr as of Sep 21, 2011 Provider: MEYER, DALE R Voice pager: Phone: 65850 Digital pager: ACCESSION: ALANC 0921 2 9/21 12:15d For test PREGNANCY TEST POC (CN/BU/AL/SY) UNITS: (hit return) REFERENCE LOW: (hit return) REFERENCE HIGH: (hit return) CRITICAL LOW: (hit return) CRITICAL HIGH: (hit return) Result's Abnormality: Calculate from entered values// (hit return) PREGNANCY TEST POC (CN/BU/AL/SY) //Neg (enter **Neg** or **Pos** and hit return) Select COMMENT: (enter a test associated **Comment** here if desired) HRTTXY,TEHAAN A SSN: 101-22-2606 LOC: 113 Sex: FEMALE Age: 48yr as of Sep 21, 2011 Provider: MEYER,DALE R Voice pager: Phone: 65850 **Digital pager:** ACCESSION: ALANC 0921 2 9/21 12:15d PREGNANCY TEST POC (CN/BU/AL/SY) Neg SELECT ('E' to Edit, 'C' for Comments, 'W' Workload): Approve for release by entering your initials: GEM (enter initials to verify) Select Process Data In Lab Menu <TEST ACCOUNT> Option:

Once you've accessioned a sample and entered the result a few times it will seem simple.

### **D.16. URINE PREGNANCY CBOC PATIENT RESULT ENTRY**

# Pathology & Laboratory Medicine Service Stratton VA Medical Center, Albany, NY Urine Pregnancy CBOC Patient Result Entry

Last printed 9/6/2018 3:22:00 PM Page 3 of 3

Printed version of this document is no longer under Document Control. Only the electronic version is current.

\*\*\*It's important that the CBOC location code, patient name, SS#, patient location, provider, laboratory test, and date/time of sample collection all be correct to ensure the proper display in CPRS.

If you have questions, please call Gary Meyer (518-626-5753) in the laboratory *before* accessioning/entering the data in VistA.